## **International Journal of Research in Library Science (IJRLS)**

ISSN: 2455-104X DOI: 10.26761/IJRLS.9.3.2023.1693 Volume 9, Issue 3 (July-Sept.) 2023, Page: 164-186, Paper ID: IJRLS-1693 Received: 14 July. 2023 ; Accepted: 2 September. 2023 ; Published: 9 September. 2023 Copyright © 2023 Author(s) retain the copyright of this article. This article is published under the terms of the Creative Commons Attribution Licenties

# **A Comparision Study Between Libsys and Libsoft of Library Automation Softwares Dr. M. Krishnappa<sup>1</sup> ; & Chandru G <sup>2</sup>**

Librarian, Nrupathunga University (Formerly Government Science College) Nrupathunga Road, Bangalore, Karnataka India<sup>1</sup>; Library and Information Centre, Dayananda Sagar College of Engineering, Kumaraswamy Layout, Bangalore, Karnataka India<sup>2</sup>

*[mkrishnappa.m@gmail.com;](mailto:mkrishnappa.m@gmail.com)chandrug5391@gmail.com*

## **ABSTRACT**

*The study of the two software packages namely Libsys and Libsoft reveals that each package has got its own capabilities and limitations, If Libsys has unique feature of RSS and Integrated Google book, Book finder, other side Soul support NCIP 2.0 for RFID and other related applications especially for electronic surveillance and selfcheck-out and check-in, while Libsoft run on window XP/2003 which makes Libsys one of the most popular Indian library software. The library professionals, allow them to contribute more meaningfully to spread the knowledge and Information. This paper highlights the full feature commercial software, of library automation like Libsys and Libsoft. This study also focuses on the features, functions, modules and standards of the library automation software, and it highlight the design and architecture of specific software. Overall, all the library automation software has advanced and one can select the Integrated Library Management System Software, for their needs.*

**KEYWORDS:** Library Automation, Integrated Library Management System Software, Libsys, Libsoft.

## **1. INTRODUCTION**

The modern technology has enabled automation and integration of the various process of libraries and information centres to reduce or avoid human intervention and to increase the efficiency and speed. For this the electronic machines are used to automate the libraries. Thus library automation means the application of machines to perform the different routines, repetitive and clerical jobs involved in functions and services of the libraries.

For library automation we have some requirements like collection, financial assistances, compute hardware, automation software's, trained staff, etc. In the above requirements library will play the important role in automation process, so softwares are the means by which the computers are activated to perform the desired functions of the library.

There are such softwares also which offer management of multimedia and multilingual collection and also allow remote access not only from the libraries but allow to the libraries from one's work place.

In the large number of varieties, library softwares are available in the market but the selection of appropriate softwares depends upon the nature of library, cost of the softwares, features of soft wares, technical support by the software seller, etc.

While selecting software for library automation, the libraries need to be planned and designed based on the need and requirements of libraries.

## **2. LITERATURE REVIEW**

Most of the literature in this area speculates on the integrated library software and their effective use in libraries. Design and development activities of library software packages began during the mid-1980s in India with the promotion of UNESCO's CDS/ISIS by the National information system on Science and Technology (NISSAT). From the experience of its use, some libraries and information centres subsequently developed their own software. Selection of suitable package is now a problem due to lack of good and up to date comparative studies. Saxena and Srivastava recommend Sanjay for smaller libraries, and Suchika. Granthalaya and Libsys for larger one.

Another study provides an understanding of the challenges confronted by the National Informatics Centre (NIC) in the scale and scope of the deployment of e-Granthalaya. NIC proposed web-based online library service connecting public libraries in India and integrating library services in a "Single window access". There is a need of model for the automation, networking, and federating of resources for other groups of libraries in India.

**Husain and Ansari (2007),** discussed the effectiveness of library services including efficient organisation and retrieval of information activities. Since the application of information technology in libraries. One of the greatest challenges before the library mangers has been the selection of good library automation softwares, which can cater to the needs of the particular library. Authors found that though a number of Indian as well as foreign software companies had entered the market, only a couple of library automation software packages gained success in making their presence felt.

**Ram Kumar Matoria and P K Upadhyay (2005),** state that the study finding during process of the conversion of the library data from one software to another many lessons have been learned. These lessons and experiences will be useful for us in the features to import/export the data from other software such as MINISIS, CDS/ISIS, TECHLIBPLUS etc., being used in Indian libraries. Forever, the switch over from one software to another is also useful for the libraries as the existing date are refined and cleaned during the conversion process.

**N.S Harinarayana and K.S Raghavan (June, 2008)** examined the comparative retrieval effectiveness of the two packages viz., CDS/ISIS and LibSys. A set of eight well defined parameters were employed to compare the two packages. The result showed that neither of the two packages provides support for all the features expected of an ideal retrieval software.

A literature review is a critical summary, analysis and evaluation of the research that has been carried out in a particular field of study. It can form part of a research thesis or it can stand alone as a separate document.

## **3. OBJECTIVES OF THE STUDY**

The broad objectives of the study are to determine the comparison of library automation softwares: Libsys and Libsoft specifically the objectives of the study are

- 1. To identify the various types of options available in the softwares
- 2. To find out the various platforms need to operate the softwares
- 3. To Identify the reasons for selecting software
- 4. To find the modern technical options available in present version like (RFID, RSS. etc)

- 5. To suggest to select the software
- 6. To find measure issues to compare.

## **4. SCOPE**

In the present library scenario, a number of foreign as well as indigenous library automation software packages are being used in India. However, for the present study, there payable library software packages namely, Libsys and Libsoft have been studied. The two packages are integrated with several modules. For the present study, only compare the softwares on the basis of features.

### **5. COMPARISON BETWEEN LIBSYS AND LIBSOFT**

#### **5.1 Libsys**

LibSys was started with Info-Tek Consultants Pvt. Ltd, a New Delhi-based software company with a mission to retain as a market leader in the field of library automation. The company is engaged in providing software solutions since the year 1984. Its continuous growth has made LibSys a defacto standard with benchmark in libraries in India. The company has been flourishing with its global market not only in India but around the world. It has strengthened its popularity across the country as the most field-proven library system in a wide range of libraries from school to university libraries; public to special libraries and private to government libraries. The company is providing the unmatchable depth in functionality and features through the software solution provided.LibSys is multi-user library management software with integrated modular design that caters to the needs of information professionals in the field of library. The tree structure system is the design of the software which gives it a user-friendly look and menu. Its each module system comprises of several sub- systems having unmatchable depth in operations and functionality.

The LibSys is a group of integrated multi-user library management systems. It runs on various platforms such as UNIX, NOVELL LAN, WINDOWS NT, WINDOWS XP etc. It is built around its indigenous bibliographic database following ANSI Z39.2 format and supports variable field lengths for different types of documents. It is a dominant software written in `C / C++'and 'Java' providing extremely user-friendly interface. LibSys is based on its own Bibliographic database, but with changing time, it is also available for environment using ORACLE (or SQL Server or MySQL) as back-end RDBMS.Full Graphical User Interface (GUI) front-end is provided for the windows client.

The company is now known as LIBSYS Ltd. and is the leading provider in Library Management systems across India and offers solutions with product mix with new IT products such as Library automation system, RFID, Digital Resource Management System etc.

#### **5.2 Libsys Versions**

a) LSEase – LSEase is the library management software with basic features and modules of Libsys giving prospects a low cost and high value-based proposition. This version is based on the client-server structural design and architecture. LSEase gives users a blend of technology advantage and ease of use to its clients. LSEase involves minimal data entry and ease simple and trouble-free data back-up. LSEase is fully compliance with MARC21, Unicode, SRU/SRW and Z39.50

- b) LSAcademia LSAcademia is a complete Enterprise resource planning (ERP), is business management software Solution to manage an Academic/ Institution Campus whether it is a school, college or an institute. It seamlessly puts together different administrative departments and ensures a smooth and integrated flow of information. LSAcademia provides a user friendly advanced, platform independent Graphical User Interface. LSAcademia is based on industry standard Browser interface. The software is robust interfacing and has the additional features like mobile interface, SMS facility, Emailing, Payment Gateway for e-money, Biometrics, RFID for security.
- c) Libsys4 Libsys4 is one of the very popular versions of Libsys which is provided on various platforms as per the need of the client. The Libsys4is available on operating systems like UNIX, NOVELL LAN, WINDOWS NT, etc. LibSys4 has its own robust bibliographic database and follows ANSI Z39.2 format. The software version supports variable field lengths for different types of documents.
- d) Libsys7 LIBSYS7 is a true realization of Lib 2.0, providing end to end library business functionality through its complete, inclusive seven modules. The Libsys7 provides platform independent Web based solution. It provides a very advanced OPAC for the user with Web 2.0 interface. LIBSYS7 also provides the competency with GWT based GUI with multitasking feature. The software version fully supports unicode and provides federated Searching with customizable looks. It also supports user notification through mobile SMS and web email. The software is well integrated with RSS feeds and integrate with the platforms like Google Books, Book Finder, etc for the user enhancement.
- e) LSDigital LSDigital is document digitization software provided by Libsys Ltd. The software is popularly used for the multi-functionality in libraries with the features of easy management, multi-access, storage space for the digitized document, compression of the document and the effective preservation. The software helps to deal with the documents like rare books, important research papers, significant and vital documents, archived newspapers, charts, map, and other numerous documents in the libraries. The software provides optical character reading and is designed to facilitate easy searching of text within the document. LSDigital is a absolute Digital Resource Management System (DRMS) having standard compliance with OAI for metadata harvesting and Dublin Core. Thesoftware provides embedded implicit integration with its database.

#### **5.3 Special Features**

- $\triangleright$  LibSys provides three tiers, open-system architecture, since its inception of the software solution in the market. It has hosted multi-user system with Client-Server implementation. The latest in the chain is its web-based solution for the users of modern times.
- $\triangleright$  LibSys has a web OPAC which is robust and user-friendly. It is inbuilt in the software as windows-based OPAC and online web based OPAC.
- $\geq$  LibSys provides on-line validation of input data prior to updating the database. The software at all points in the modules prompts and flashes suitable messages when the data or the query does not match.
- $\triangleright$  LibSys handles Indian languages and scripts using its Intelligent Script Manager (ISM) and Graphics and Intelligence based Script Technology (GIST) of C-DAC. The software has also implemented UNICODE support which facilitates handling of all the International and Indian languages of the world.
- $\triangleright$  The software provision image, graphics and various multimedia filesintegration with LibSys search engine. These files can be browsed in multi-windows interface. LibSys can handle various file formats including Bitmap (.BMP), TIFF (.TIF), Wave (.WAV), Midi (.MID), Audio-visual Interface (.AVI), and many more.

## **Dr. M. Krishnappa & Chandru G**

- $\triangleright$  Bar code labels facilitates printing and identification of books and other materials in the Libsys Software
- $\triangleright$  Searching for synonyms, broader and narrower terminology to help cataloguing is another special feature of Libsys. It has a thesaurus which can be easily used.
- $\geq$  Z39.50 compliant feature of LibSys helps in resource sharing and searching of the recourses. The Libsys software makes it connected to various networks and sharing of resources.

#### **5.4 Implementation Libsys Modules**

The various modules of LibSys 4 used in Library are:

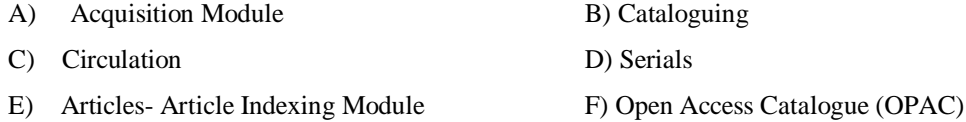

## **A. Acquisition**

The Acquisition System facilitates the acquisition process with the functionality of ordering of library materials, automated receipt of the documents, invoice processing and accessioning. Acquisition Module provides expenditure and budget analyses under an array of accounts and budget headings. Libsys provides the facility to add the data related to purchases, gifts and exchanges. The acquisition process in Libsys consists of

- Selecting materials for a library;
- Placing orders for the supply of books to be purchased;
- Processing materials received as gifts;
- Arranging for exchange of books;
- Receiving the books in the library;
- Accessioning them; and
- Passing the bill for payment for the books purchased.

The various functions related to acquisition are:

- Checking titles for duplication
- Procuring approval for new fresh titles
- Order Placing
- Automated receiving of materials
- Invoicing and accessioning
- Requisition for payment

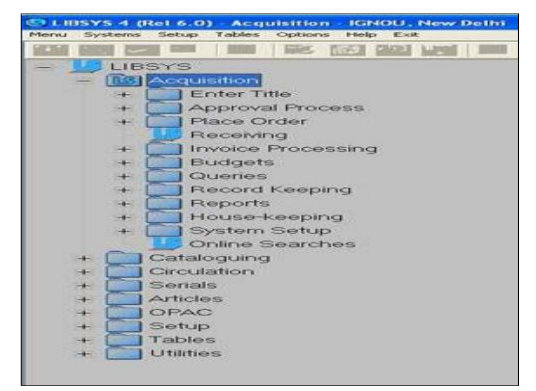

**Fig.1:** Acquisition

Libsys Acquisition module has queries option in which queries related to acquisition can be seen or printed like title, orders, invoices, vendors, budget heads, accession register, etc. The various reports can also be generated by the system, which includes approval form, purchase order, the titles on-order list, payment request, overdue notices, accession register, bill/invoice register, etc. The Libsys Acquisition module also maintains records for budget heads, vendors, exchange rates for various currencies, etc. Every module of Libsys has system setup. The System Setup function defines various default values to be used by the system foracquisition. Every module also has online search and in acquisition it facilitates searching through various indexes for author, title, classified, catalogue, subject, place and publisher. Information can also be retrieved by a search made onwards in title and a keyword search.

#### **B. Cataloguing**

The Cataloguing System of Libsys provides automated cataloguing process similar to traditional cataloguing done in the libraries. Cataloguing process in the software makes available immediate listings under a range of searchable fields to suit the requirements of a current reference services needed by the users. The process enables data entry facility in standard machine-readable formats like CCF (ISO-2709), MARC (ANSI-Z39.x), and other standard formats. The import and exportof bibliographic data is also possible in the cataloguing module through the standard exchange formats thus meeting precise requirements of the particular library. The module also provides facilities to generate bibliographies, current awareness services and Selective Dissemination ofInformation for the users. Following are the functions of the Cataloguing System:

- a. Maintenance
- b. Online Searches
- c. Current Awareness
- d. Bibliography
- e. SDI
- f. Print Catalogue Cards
- g. Print Cards
- h. Reports
- i. System Setup
- j. House-keeping
- k. Data Import/Export
- l. Stock Verification

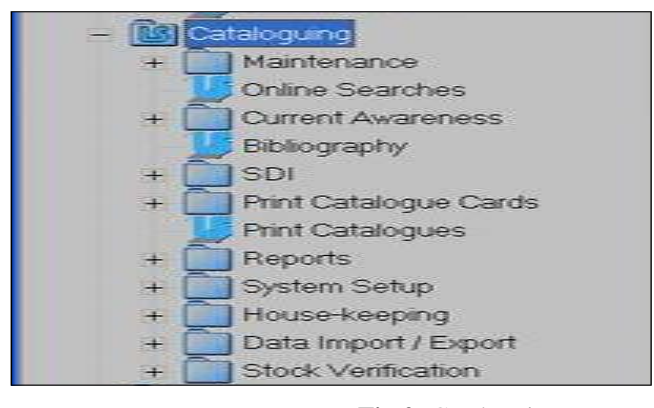

**Fig.2:** Cataloguing

**2023 © IJRLS All Rights Reserved [www.ijrls.in](http://www.ijrls.in/)** Page 169

#### **Dr. M. Krishnappa & Chandru G**

Libsys Cataloguing System also facilitates Boolean searches, updating the users of new additions to the library collections and information dissemination to users on the basis of their areas of interest and through the Online Searches, Current Awareness and SDI functions. This module permits printing of the cataloguing cards and report generation. The cataloguing module also facilitates Data Import/Export process, which is used to transfer the bibliographic data available in standard machine-readable format such as MARC, ISO-2709, DIALOG, etc. to LibSys and vice-versa. Finally, it also provides for inventory or stock verification of a library's collection.

## **C. Circulation**

The Circulation System provides the function of membership with statistics relating to updated membership records. It also provides the collection of the library which is available for the circulation. It presents all the tasks related to circulation by providing appropriate checks at every stage. It also lists and initiates the sporadic, but routine functions relating to binding management, books display list, new additions to the library collection, etc. The various functions related to the Circulation System are: -

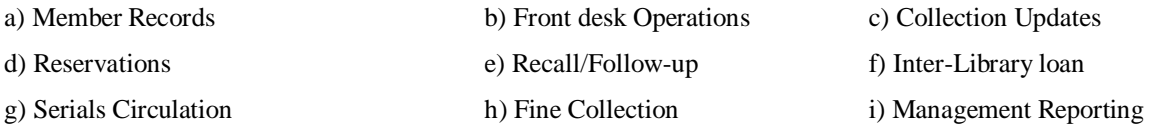

The Circulation system provides for all the front-desk operations of a libraryand gives access to the titles that have been catalogued and indexed. These titles are ready for circulation among the library members. The details of all the library members are also maintained by this function. The Circulation System facilitates the registration of members, maintenance of their status, knowing about the status of titles in the library, maintenance of the database, inter library loan, collection of fine from members and online searches. Before starting the use of the Circulation System, some parameters can be set by the System Setup function of this module. The House-keeping function facilitates the smooth running of the system.

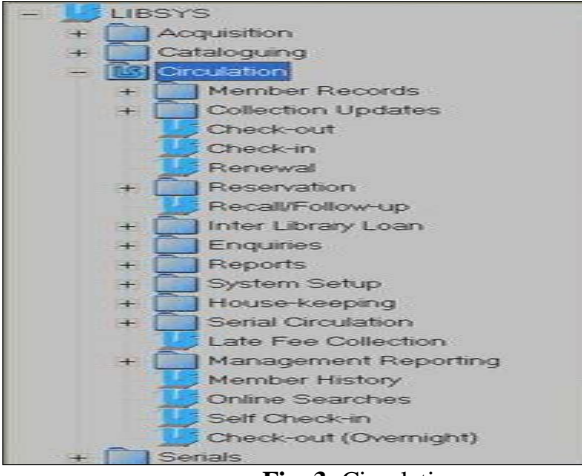

**Fig .3:** Circulation

#### **D. Serial**

The Serial System provides control of serial/periodical subscriptions and consequent supervision of the scheduled receiving of individual issues in the library. The Serial Control Module also maintains the budget sanctioned for periodicals/serials under various categories, calculates and updates amount encumbered and expended to provide complete budgetary control. It maintains records of serial titles, vendors/publishers, budget-heads, currencies, exchange rates, etc. that are vital for the maintenance of the serials database. It also tracks serials which are received as gratis or in exchange. It has the major functions like

- a) Subscription b) Issues Management c) Articles Indexing
- d) Record Keeping e) Enquiries f) Reports
- 
- 
- -
	-
- g) System Set-Up h) House-Keeping i) Stock Verification j) Circulation k) Union Catalogue l)Online Searches

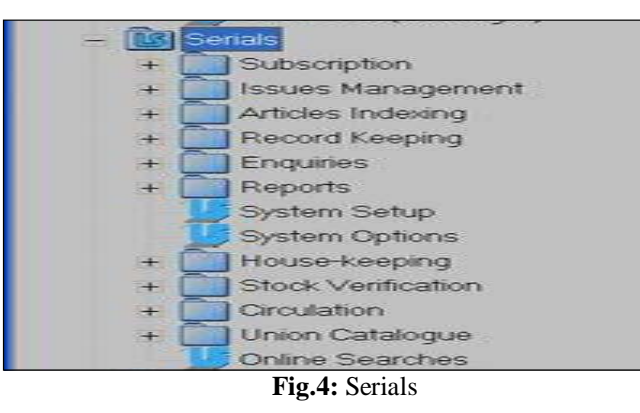

#### **E. Article Indexing**

The Article Indexing Module provides the capability to create and retain aindependent articles database. It facilitates special services like SDIs, listing of current articles, bibliographies, etc. It permits the indexing ofthe contents of serials in a way that they are easily retrievable with the help of the Online Searches, Documentation or Bibliography options. Thefunction of this module can be categorized as:

- a. Maintenance
- b. Retrievals
- c. Miscellaneous
- d. SDI

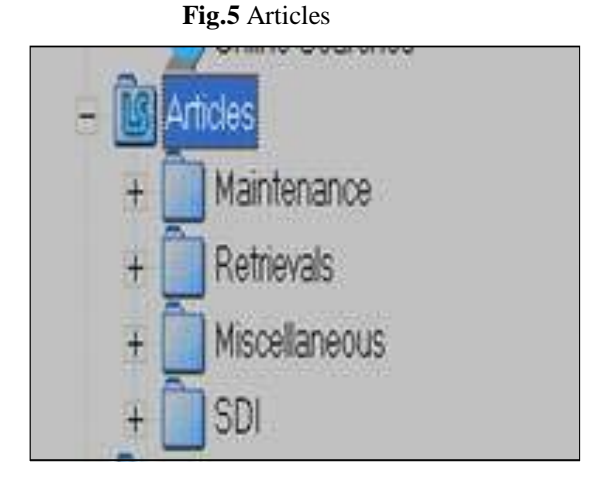

**2023 © IJRLS All Rights Reserved [www.ijrls.in](http://www.ijrls.in/)** Page 171

### **Dr. M. Krishnappa & Chandru G**

## **F. Online Public Access Catalogue (OPAC)**

The OPAC System is known as Online Public Access Catalogue. The OPAC provides the facility to access the bibliographic databases in a style similar to the printed indexes. The OPAC facilitates word-based, subject based or term-based search facility using Boolean operators that can narrower down a search to meet specific needs of the users. The search can be made for the following catalogues:

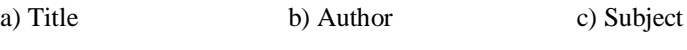

d) Classified e) KWIC Index f) Publisher g) Place of Publication

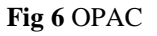

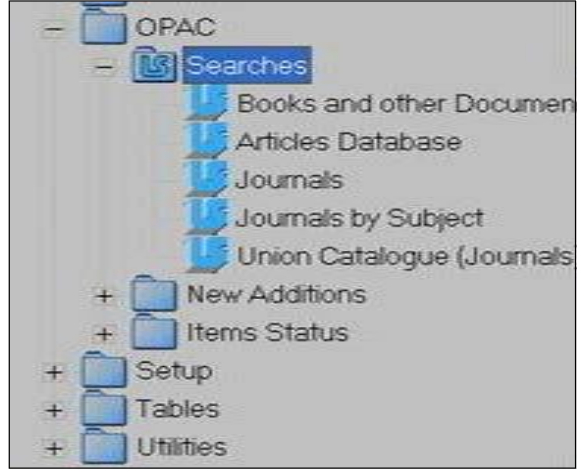

The search facility also acquaints the user with the availability to searcheach item for circulation. It provides the present status of individual copies

of a title to the users. It also facilitates reserving the copy if not available. It also shows titles on order displaying current status in acquisition. It also provides the list of new additions to the library, to the patrons. It gives the online information on holdings of current periodicals/serials received including the back volumes.

## **5.5 LIBSYS 7**

Libsys 7 is a Web centric system based on LIBSYS providing access through industry standard Web Browsers. LIBSYS7 is quite comprehensive and covers functions in the following integrated modules. The value-added feature of Libsys 7 from Libsys 4 includes.

LIBSYS has following additional value-added features:

- Browser based Web Client;
- GWT compliant Web Interface;
- Full Unicode Support (Indian and Foreign scripts);
- Meta data (|YARC21 / Dublin Core);
- E- Resources Management;
- Z39.50; SRU/W compliance for Net Cataloguing;
- Use of preferred RDBMS (Oracle / SQL Server / MySQL/PostgreSQL);
- OAI-PMH for harvesting OAI repositories;
- New Web OPAC Interface;
- Federated Search on Z39.50; SRU/w; LIBSYS databases;
- RSS Feeds for providing additional information to the users;
- OPAC Enrichment Services for enriched bibliographic information(TOC, Cover)
- Image, summary, annotation, etc,) on library resources;
- Federated Searching;
- Users' reviews/ rating of titles;
- Users' feedback and recommendations;
- Library Bulletin Board;
- User defined Reports;
- Add on option for NCIP compliance (NIS Circulation Interchange Protocol) for integration with RFID devices; and
- Add-on option for integration with ERP Systems.

## **Fig.7:** Screen Shots of Libsys 7

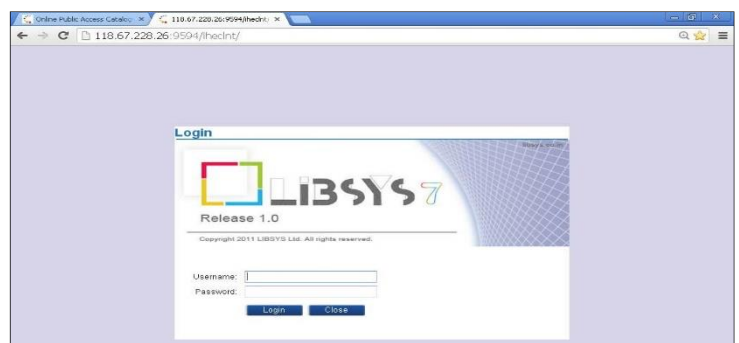

#### **Fig.8:** Acquisition in Libsys7

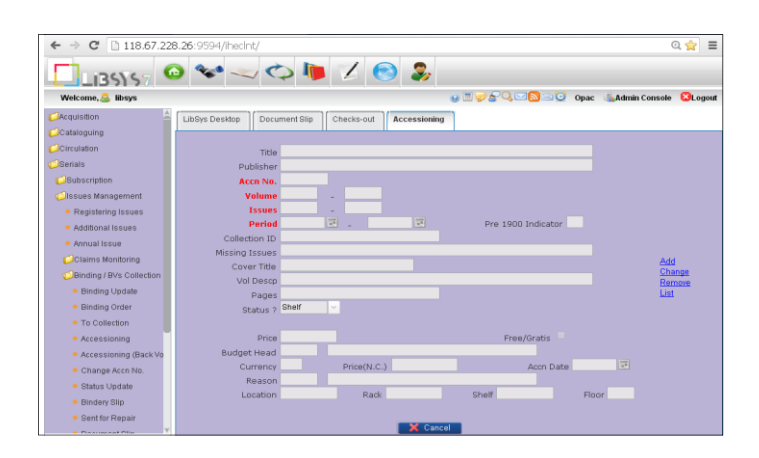

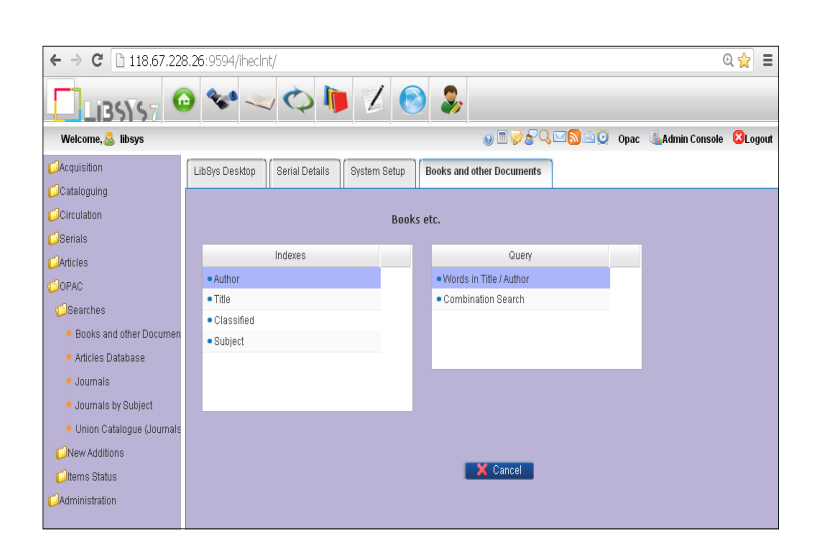

**Fig. 09: Serial Control in Libsys7**

**Fig.10:** Administrative Setup in Libsys7

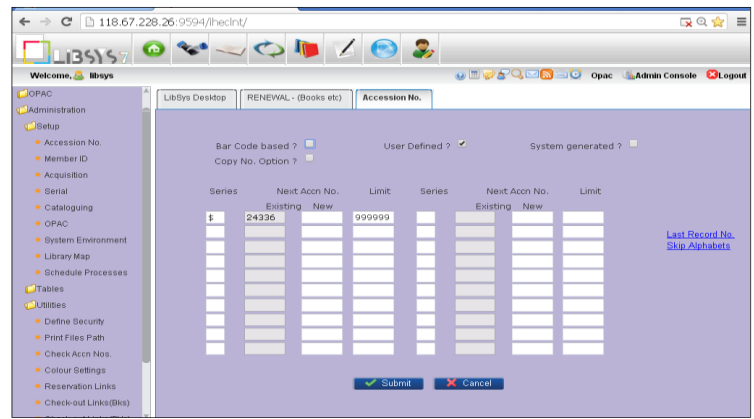

## **6. LIBSOFT**

Libsoft is an integrated, multi-user, user-friendly Library Management Software Package developed with the help and advice of a team of experts from library profession. This software can manage all library routines like book accession, multimedia accession, journal accession & indexing, classification based on DDC, membership, circulation and Information Retrieval (OPAC). This software is systematically checked with various working conditions.

#### **FEATURES**

- Fully Flexible-Local variations possible
- Supports more than 10 Lakh of Records
- Data conversion from CDS/ISIS
- Reduced Rate
- Fully Integrated

- High Data Security
- Exhaustive Information Retrieval Tool
- More User-Friendly
- Printouts in desired formats
- Various report generation
- Simple and Boolean search
- Search result can sort with all fields
- Multi-user Facility
- Network Implementation
- Software Consistency
- Barcode Facility
- ISBN support for Book Accession
- Member Photo support
- Title reservation

## *Fig: a Front page Libsoft software*

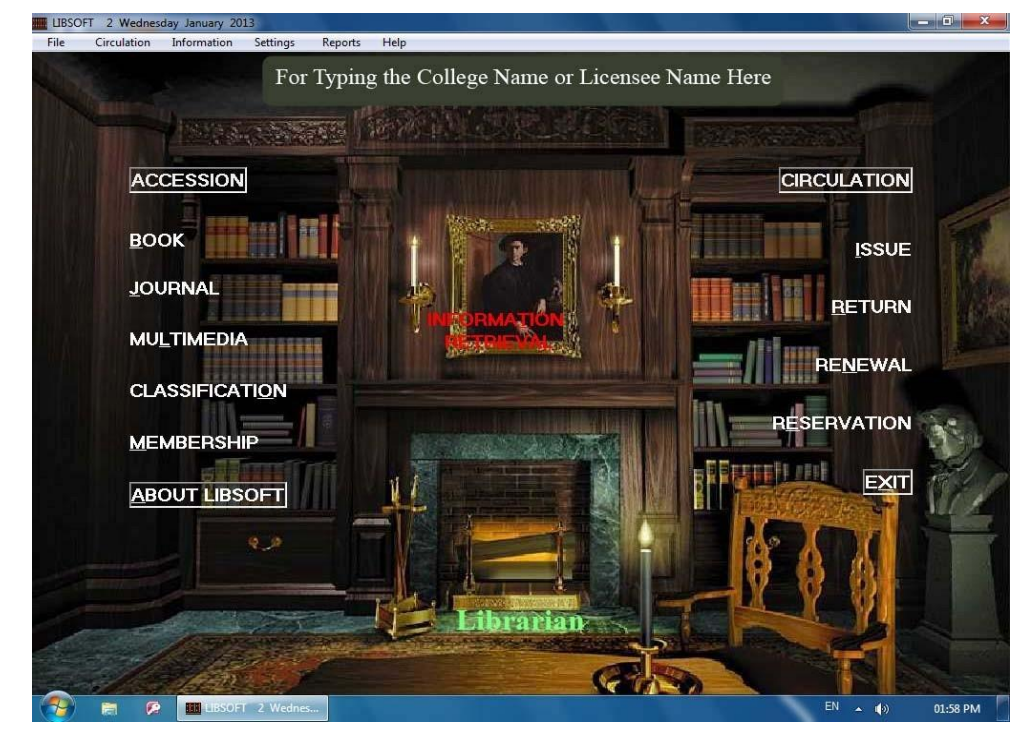

## **I. BOOK ACCESSION**

This is mainly used for creating the database of the books into Libsoft. We can also editalready entered books, by updating or by deleting etc. You can take the Book Accession either from the file menu or from the main screen of the Libsoft or by shortcut keys (Ctrl+B). On clicking on the 'Book Accession', a window is displayed as shown below.

#### **Fig b:** Book Accession

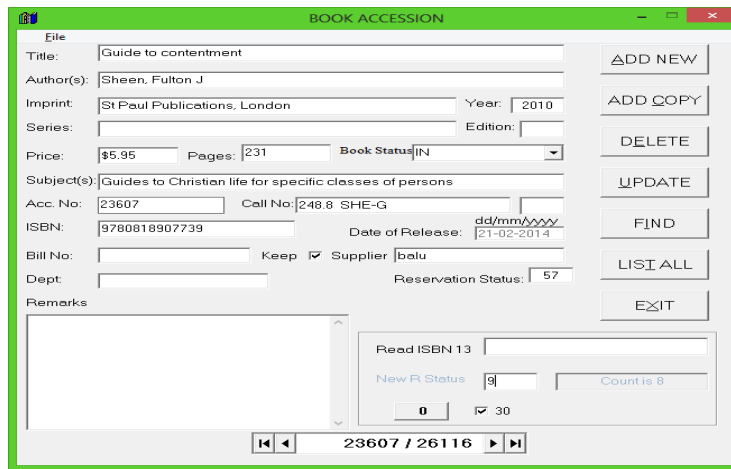

#### **COMMAND BUTTONS**

There are seven command buttons in this window. They are A d d New, Add Copy, Delete, Update, Find, List All and Exit.

- **aADD NEW:** This button is used to enter a new book. On clicking on this button all thefields become blank to enter new book.
- **ADD COPY:** This button is used to enter a copy of previously entered book. Onclicking the details of the selected book will come on the new screen.
- **DELETE:** This button is used to delete already saved, displayed record in the window. On clicking this button, a confirmation window will appear making sure to delete the current record. On clicking 'YES' will delete the record and 'NO' will cancel the action. We cannot undo this action.
- **UPDATE:** This button is used to edit already saved record. For update select a particularrecord and click update button. On clicking, a window will display with the details of the selected record and you can make changes and clicking 'OK' button will save the current changes. By clicking 'AUTO EDIT' Button the software automatically edit the wrong entry styles like Double space, space before comma, etc.
- **FIND:** This button is used to find a particular book by accession number. On clicking, a window will appear on asking, "Enter the accession number", on entering the accessionnumber and clicking 'OK' button will locate the particular record of the book, if exist.
- **LIST ALL:** This button is used to list all the books in the order of accession number. On clicking a database window will appear listing the records row by row. After viewing, click on the button 'CLICK HERE' on the bottom of the window to go back to the book accession screen and selected recode will display.
- **EXIT:** This button is used to exit from the book accession to the main window.

Each record can be selected as follows.

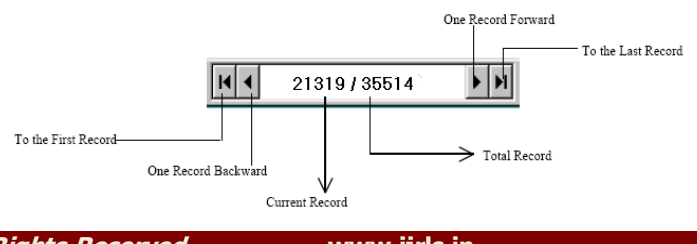

**2023 © IJRLS All Rights Reserved [www.ijrls.in](http://www.ijrls.in/)** Page 176

#### **II. JOURNAL ACCESSION**

This is mainly used for creating the database of the journals into Libsoft. We can also edit already entered journals, by updating or by deleting etc. You can take the journal accession either from the file menu or from the main screen of the Libsoft or by shortcut keys (Ctrl+J). On clicking on the 'journal accession', a window is displayed as shown below.

**Fig c:** Journal Accession

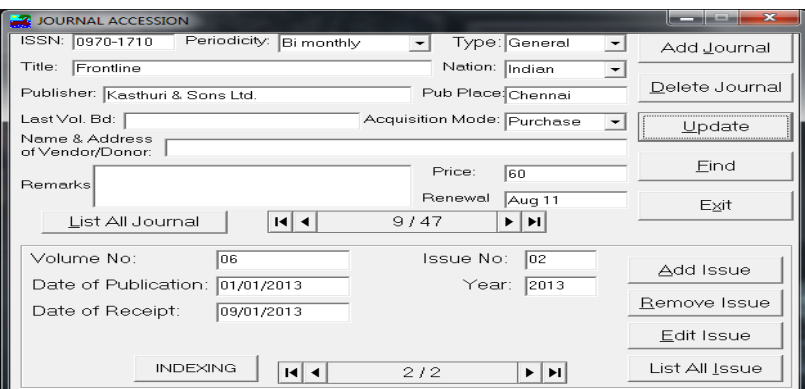

Journal Accession consists of mainly three parts, **Journal Adding part, Issue Adding part and Indexing part.**

#### **a. Journal Adding part.**

The buttons used in the Journal adding part are **Add Journals, Delete Journals, Update, Find, List All Journals and Exit.**

- **Add Journals:** This button is used to add new journal to the journal database of the Libsoft. On clicking this button, a window will appear with blank fields.
- **Delete Journals:** This button is used to delete already entered journal. On clicking this button, there is a confirmation window will appear, if you click 'Yes' the current journal will delete and if you click 'No' the action will cancel.
- **Update:** This button is used to update entered journal details. After update click 'OK' button to save the updated data.
- **Find:** This button is used to find a particular journal. On clicking, you will find a window asking 'Journal Title'. Enter the title and click, you will find the journal you needed.
- **List all Journals:** On clicking this button, all the journals entered will display. From the list, you can select the journal you need. Then by clicking 'Close Journal List', the journal list will close and the selected journal details will appear in the respective textboxes.
- $\checkmark$  **Exit:** This button is used to quit from the Journal Accession window.
	- By clicking the 'Add Journal' button a window will appear like this

| JOURNAL ACCESSION                  |                   | $\overline{\mathbf{x}}$<br>أزينكن إسكى |
|------------------------------------|-------------------|----------------------------------------|
| ISSN:<br>Periodicity:              | Туре:             | SAVE                                   |
| Title:                             | Nation:           | $\overline{\phantom{a}}$               |
| Publisher:                         | Pub Place:        | CANCEL                                 |
| Last Vol. Bd:                      | Acquisition Mode: |                                        |
| Name & Address<br>of Vendor/Donor: |                   |                                        |
| Remarks                            | Price:            |                                        |
|                                    | Renewal           |                                        |
|                                    |                   |                                        |
| Volume No:                         | Issue No:         | Add Issue                              |
| Date of Publication:               | Year:             |                                        |
| Date of Receipt:                   |                   | Remove Issue                           |
|                                    |                   | Edit Issue                             |
| <b>INDEXING</b>                    | 0/0<br>⊧⊧         | List All Issue                         |

**Fig d:** Add Journal window

The textboxes in this section are

**ISSN:** International Standard Serial Number is entered here.

- **Periodicity**: From this Combo Box you can select the periodicity of the journal. Eg: Monthly, Bi monthly, Yearly etc.
- $\checkmark$  **Type:** You can specify the type of the journal here. You can select from the list or type it inthe combo box. Eg: Electronics, Tourism, IT etc.
- $\checkmark$  **Title**: This textbox is used to enter the title of the journal.
- $\checkmark$  **Nation:** Enter the publishing country of the journal. You have two options, 'Indian' and 'Foreign' to select from the Combo Box.
- $\checkmark$  **Publisher:** Enter the name of the publisher here.
- $\checkmark$  **Pub. Place:** Enter the place of publishing.
- **Last Vol. Bd.:** Last volume bind is used to specify up to which volume had been bind andstored as a book.
- **Acquisition Mode:** Here you must specify the mode of acquisition. Whether it is'Purchased' or 'Gifted' or any other mode you can specify.
- $\checkmark$  **Name & Address of Vendor/Donor:** Here specify the name and address of the vendor ordonor must be specified here.
- **Remarks:** If any remark about a particular journal is there you can specify it in this boxbriefly.
- **Price**: Price of the journal must be entered here. If you are subscribing for a period of time you must specify it here, whether it is Rs/year or Rs/issue.
- **Renewal:** Renewal date/month/ year of the journal should be specified here.

## **b. Issue Adding part**

Once you entered a Journal you can add issues to it. Issues can be added according to the periodicity of the Journal. Following details should be added for adding one issue to the journal**.**

 **Add Issue**: Adding a new issue to a journal. Before adding issue you must select the journal by using find in the Journal Accession. After displaying the journal in the Journal Accession you can add the issue to that journal using Add Issue command.

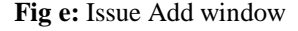

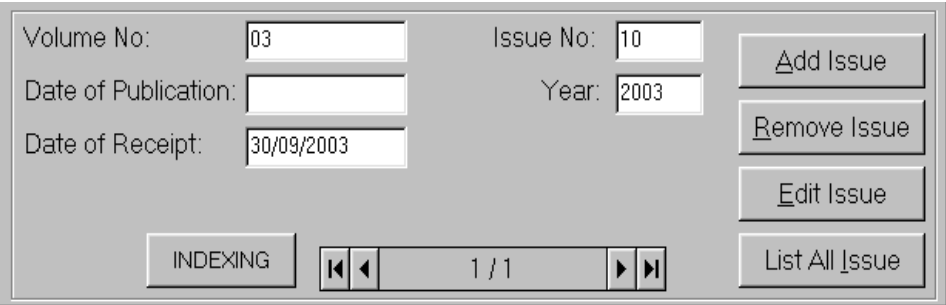

- $\checkmark$  Volume No: Enter the volume number of the issue here. Volume number will be given in the issue. Make sure that the journal you selected is the same in the issue.
- **Issue No:** Issue no of the journal should be entered here.

- **Note**: The Vol.No. and Issue No. are must be entered in two-digit number.
- $\checkmark$  **Date of Publication**: Publication date of the issue is entered here. The format for date input is dd/mm/yyyy. You can use another format also but it's recommended to follow a single rule for the entire journal.
- **Date of Receipt**: Date of the receipt should be entered here. Or the date of purchasemust be entered here. Usually, system will update date from the system.
- **Year:** Year of the Issue is entered here.
- **Remove Issue**: This command is used to delete or remove an issue from the Issue list. On clicking Libsoft will ask for confirmation, clicking yes will delete the current issue no will cancel the action.
- **Edit Issue:** Edit issue is used to edit the currently displayed issue.
- **List All Issue:** This command is used for listing all the issues of the journal displayedin the Journal Accession.
- **Indexing:** On clicking on Indexing a new window will appear named "Indexing' in the Journal Accession.

## **c. Indexing part**

Indexing is used to index journal articles in the journal issues for further reference. You can save new articles and details in this window. Just clicking on the Indexing in the issue a new window 'Indexing' will appear as shown below.

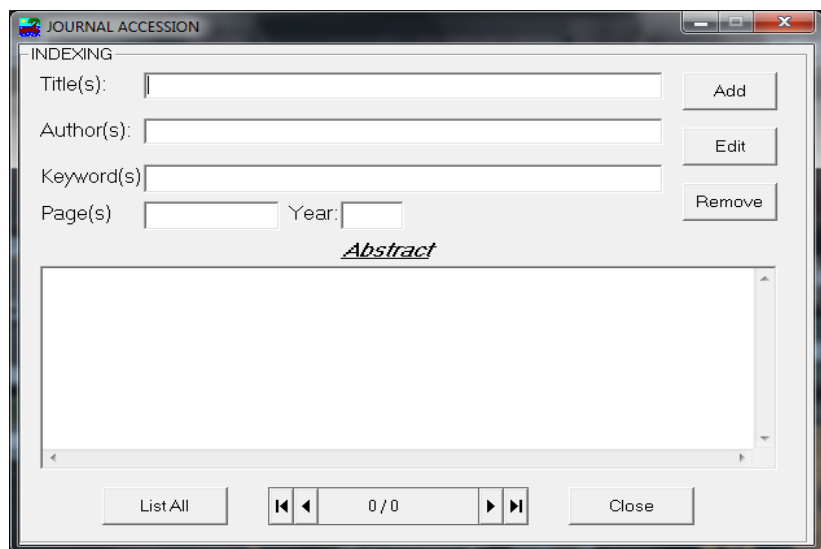

#### **Fig: f** Indexing Window

The Options in Indexing Part

- **Add**: For adding a new article to an issue just clicks on the 'Add' button. Then a newwindow will appear for entering the details.
- **Edit**: For editing already saved article can be done using the edit command. Clicking "OK"will save the changes.
- **Remove**: To permanently delete an article from the Indexing after confirmation. Clicking

'Yes' will delete the current article, else 'No' will cancel the current action.

- $\checkmark$  **Title(s):** In this text box we will enter the title of the article
- $\checkmark$  **Author(s):** Author or authors should be entered here.
- **Keyword(s):** You can also give keywords of the articles
- **Page(s):** Number of pages of the articles is entered here.
- **Year:** Year is entered here.
- **Abstract:** A short description of the article can be entered here.
- $\checkmark$  List All: For listing all the indexed articles in the window. Clicking on 'Close All' will close the window and will be back to Indexing window.
- **Close**: Clicking on close will exit the 'Indexing' window and go back to the Journal Accession window.

#### **Hierarchy**

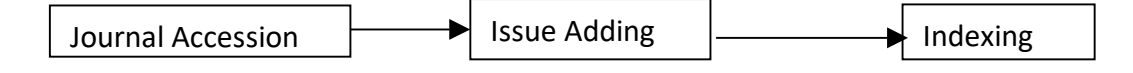

## **III. MULTIMEDIA**

This is mainly used to enter the details of all multimedia items such as Cassettes, CDs, DVDs, Tapes, Floppy and Electronic storage devices are entered here. This window is speciallydesigned for that purpose. We can also edit already entered multimedia items, by updating or by deleting etc. You can select the multimedia either from the file menu or from the main screen of the Libsoft or by shortcut keys (Ctrl+M). On clicking on the 'Multimedia', a window is displayed as shown below:

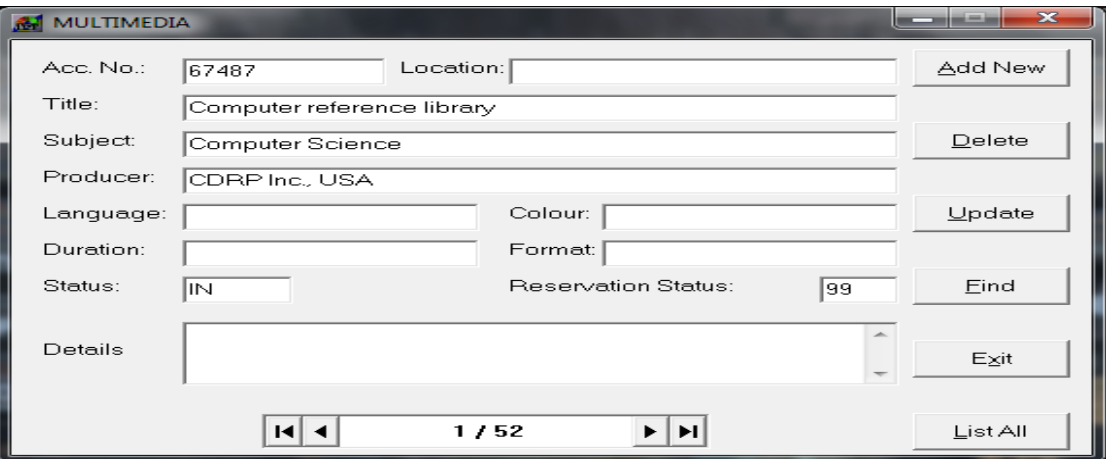

**Fig g:** Multimedia window

#### **Command Buttons entering Multimedia**

- $\checkmark$  **Acc. No:** This textbox is used to enter accession number of the multimedia device. It is same as that of the book accession. Acc. No. text box cannot be blank.
- **Location:** Location refers to the place where these devices are kept or the shelf no etc can be entered here.

- $\checkmark$  Title: This textbox is used to enter the title of the multimedia devices.
- $\checkmark$  **Subject:** The subject of the contents in the multimedia device is entered here. You must classify it before entering and it is arranged in the shelf with this number.
- $\checkmark$  **Producer**: The producer of the device is entered here.
- **Language**: The language of the device is entered here.
- **Color:** Color refers to colored contents or black and white contents are present inside themultimedia devices are entered here.
- $\checkmark$  **Duration**: Duration refers to the length or the duration of matter or program inside the device.
- $\checkmark$  **Format**: Format textbox we refer what is the device is for eg. Whether it is an audiocassette, videocassette or such like things are entered here.
- $\checkmark$  **Status:** Status of the device is that whether it is inside the library or out are indicated here. When you enter the status will be 'in' when you issue it the status will automatically change to 'out'.
- **Reservation Status**: Reservation Status is used for members for reserving the device.
- $\checkmark$  **Details:** If any details of the multimedia device are available, it can be entered here.

### **IV. CLASSIFICATION**

Classifications of books are entered here. Libsoft supports  $21<sup>st</sup>$  edition of Dewey Decimal Classification Scheme. This module is linked to the Book Accession for classifying books.We can also search for classifications here or enter new classifications.

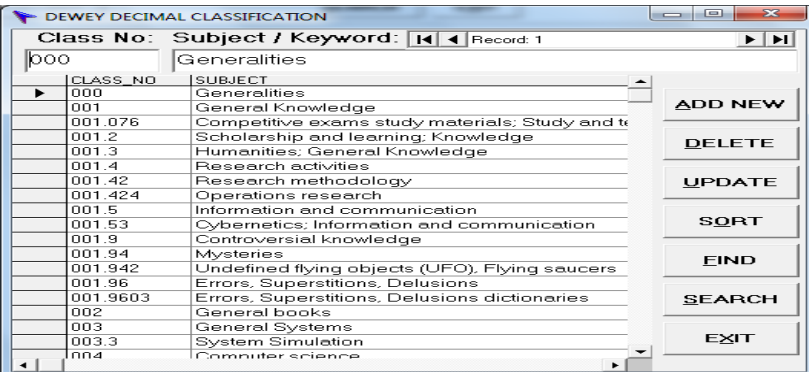

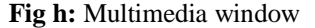

#### **Command Buttons**

- $\checkmark$  **ADD NEW:** To add a new classification class no and subject. On clicking a new window will appear with buttons Save and Cancel. After entering the class no and subject save it or cancel to quit. The Class no must be in DDC 21<sup>st</sup> scheme.
- $\checkmark$  **DELETE:**  $\checkmark$  To delete a current classification number and subject which are displayedon the upper textboxes Class No and Subject/ Keyword will get deleted on clicking.
- $\checkmark$  **UPDATE:** To make changes to already entered classifications. On clicking the window will change to buttons with OK, FIND, and SORT. After making changes click OK to save the changes.
- $\checkmark$  **SORT:** To arrange the classification table by selecting any of the columns. Enter 1 for Class No. or 2 for Subject/ Keyword. This will be sorted on ascending order only.
- **FIND: -** To find a specific Class No or Subject/ Keyword. On clicking on this, a windowwill display asking to enter the expression for searching. The find result is only displayed when the expression matches the field completely.
- **SEARCH: -** To search a specific Keyword we can use the search. On clicking on 'Search' a window will display asking for the search keyword. We can enter a part of the text for searching or put \* symbol for a character to a group of characters, clicking OK will display the search result. If any similarity is found with the searching word it will get displayed. For displaying the result, the window will change and search results only get listed. For changing tonormal click on the List All button which will be active now.

## **7. COMPARISON BETWEEN LIBSYS AND LIBSOFT**

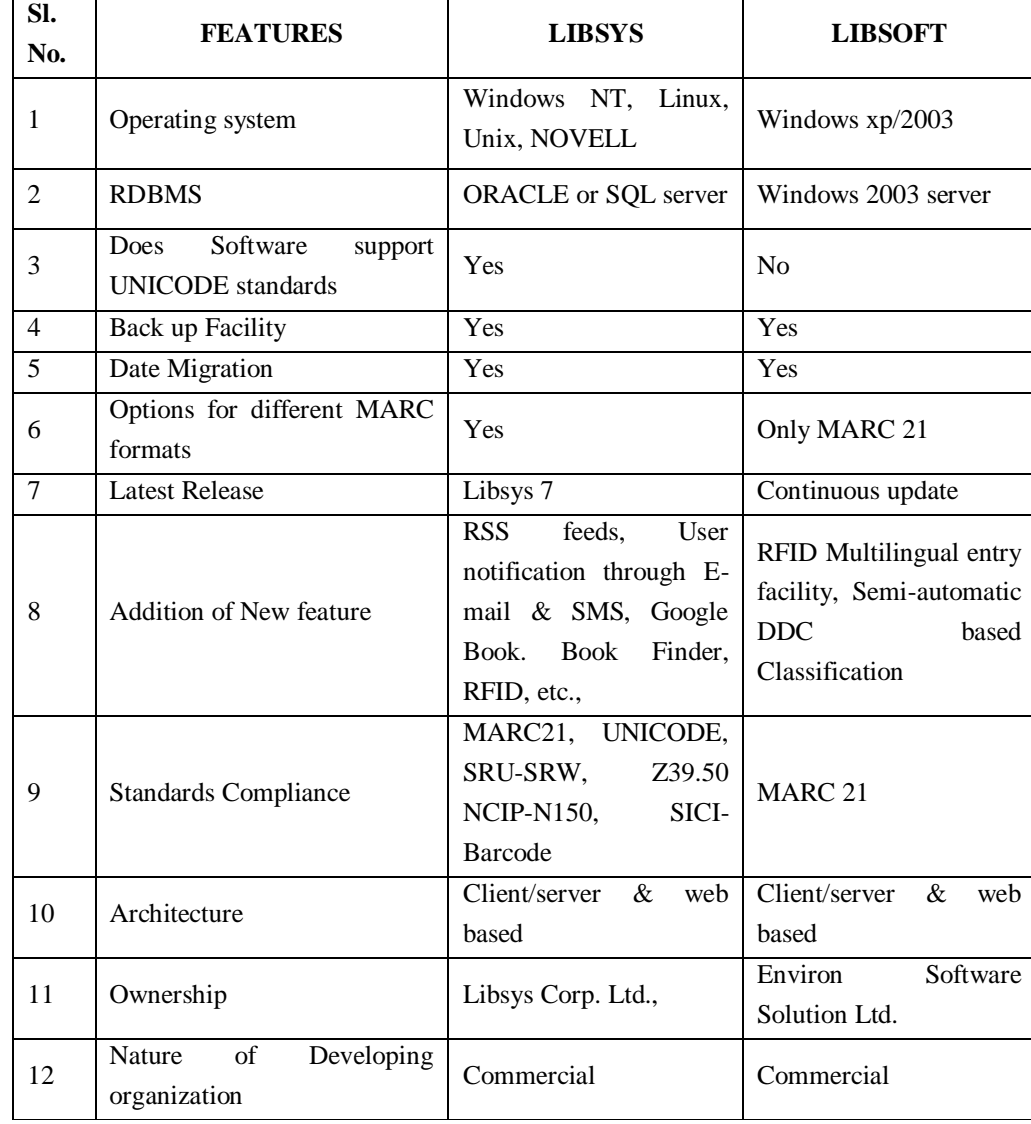

**Table: 1** List of Selected Features in Libsys and LIBSOFT

**Table 2:** Features and Functions of ILMS Tools

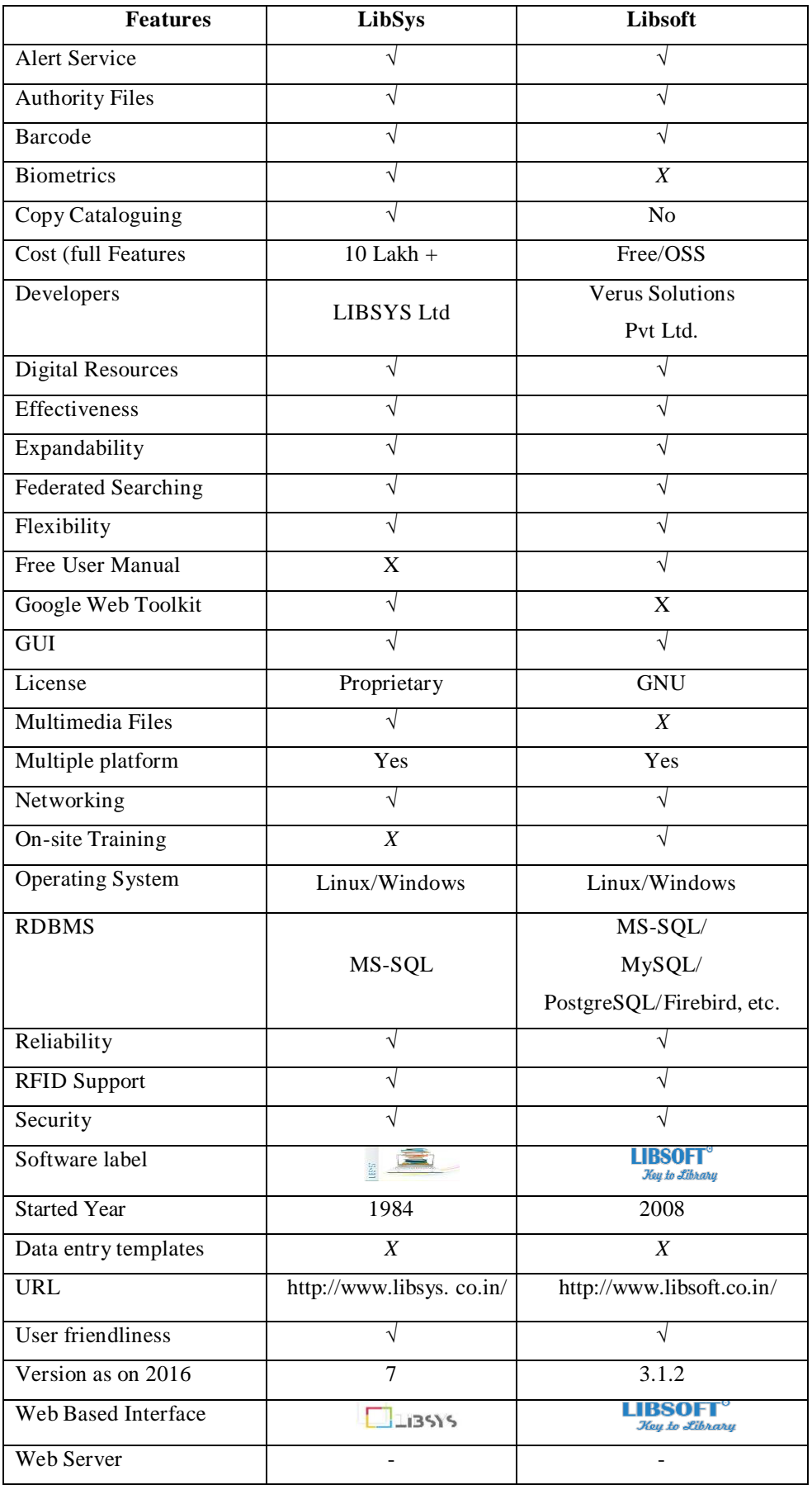

## **Dr. M. Krishnappa & Chandru G**

Table 2 highlights the standards adopted and maintained by these two software packages. All the vendors provide software manual and detailed information on the web, but the Libsys don't have the new technologist like cloud systems.

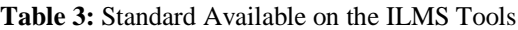

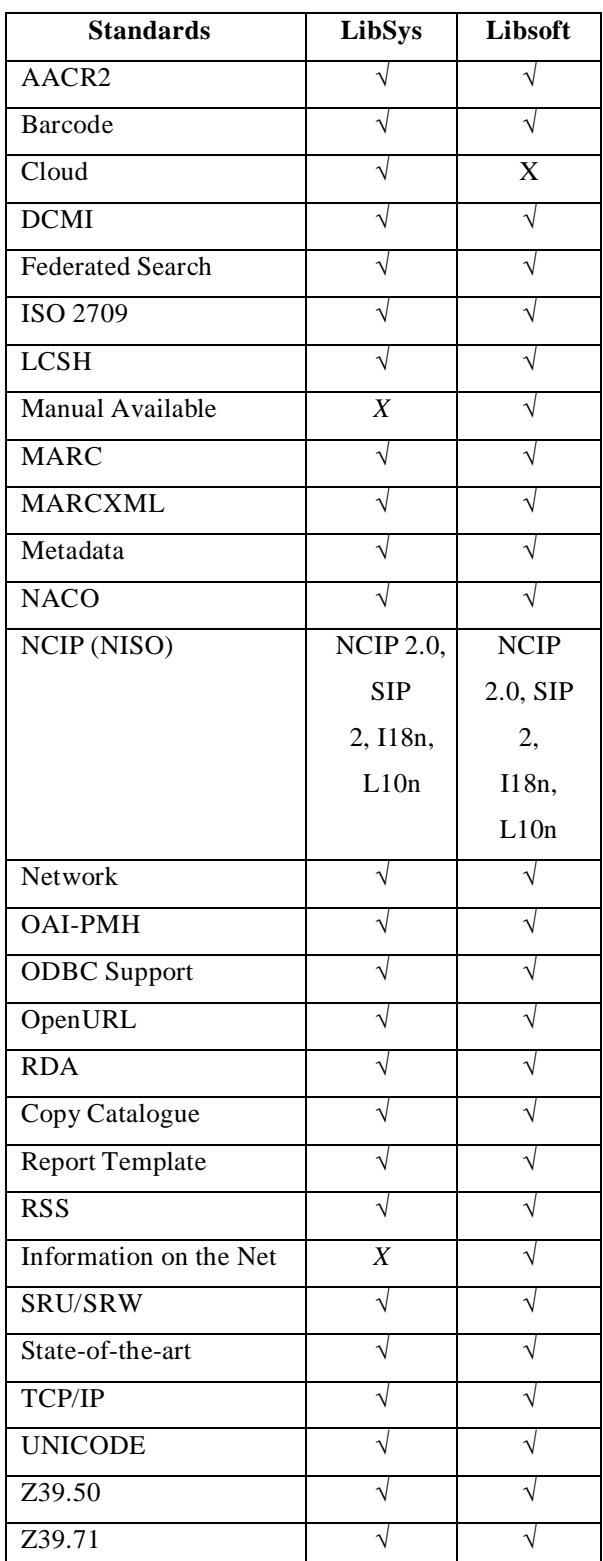

The features, functions and other work areas contain the modules of this software Table 3, focuses on the modules/menus, available in the four software packages, almost all the major menu/modules are available in all four software packages, built LibSys, the Global search and Replace features menu in available.

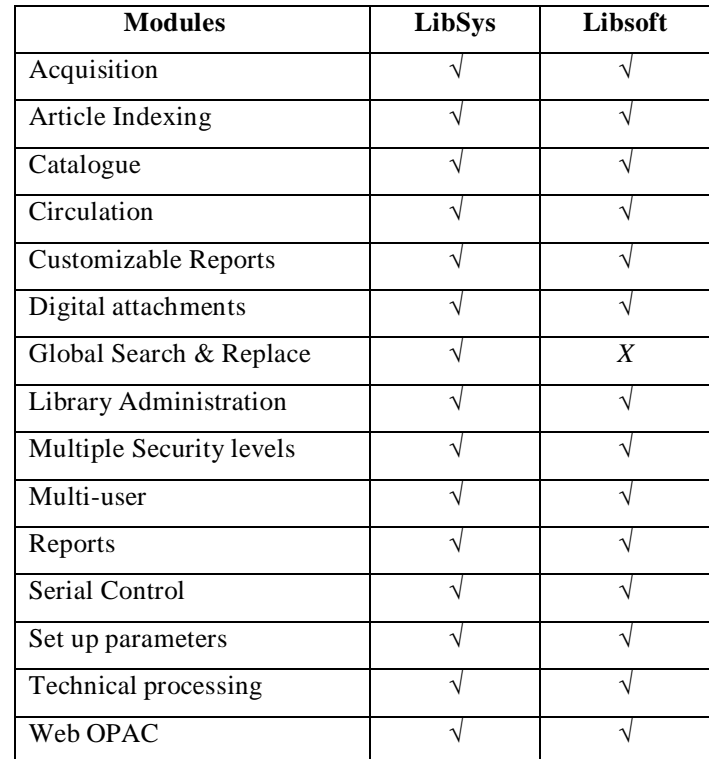

**Table 4:** Modules Available on ILMS Tools

## **FINDINGS OF STUDY**

In the present study I have find some difference from these two softwares those are given below:

- a. Libsys software is used by many institutions in India  $(1000 +)$
- b. Libsys cost is high (20 lakhs) but compare to libsoft. Libsys is very expensive.
- c. All two softwares provide good back up facility
- d. Libsys only operate on Linux and Unix Operating System and Libsoft operate on windows XP/2003 versions only.
- e. These two have MARC 21 standard
- f. Libsys Support classified Catalogue Code
- g. Libsoft software developer Environ Software Company provides good service (24x 7).

## **SUGGESTIONS**

Above features and findings shows which softwares have lacks, so I want give some Suggestions those are given below:

- a. Libsys should reduce the cost of the software.
- b. All two-software developer provide old version should be made available to institutions on free of cost or less of cost.

c. Libsoft should modify their software to work on different operating systems.

d. Libsys should provide options to add entries add access catalogues in Indian Local languages

### **CONCLUSION**

The study of the two software packages namely Libsys and Libsoft reveals that each package has got its own capabilities and limitations, If Libsys has unique feature of RSS and Integrated Google book, Book finder, other side Soul support NCIP 2.0 for RFID and other related applications especially for electronic surveillance and self-checkout and check-in, while Libsoft run on windown XP/2003 which makes Libsys one of the most popular Indian library software. The library professionals, allow them to contribute more meaningfully to spread the knowledge and Information. This paper highlights the full feature commercial software, of library automation like Libsys and Libsoft. This study also focuses on the features, functions, modules and standards of the library automation software, and it highlight the design and architecture of specific software. Overall, all the library automation software has advanced and one can select the Integrated Library Management System Software, for their needs.

## **REFERENCE**

[1] Namratha Rai, Shalendra Kumar, (2011) Comparative features of integrated library management software systems available in Delhi, The Electronic Library, Vol. 29 Iss. 1, pp.121-146.

[2] Harinarayana, N S (1997) *Acquisitions through Libsys; An experience*, Library science with a slant to documentation and information studies, 34 (4). PP. 163-172.

[3] Surwade, Yogesh (2019) Need and importance of Library Automation, National Seminar on Library Automation using SOUL Software organized by Sitabai Arts, Commerce and Science, College from 24<sup>th</sup> to 25<sup>th</sup> Feb.2019.

\_\_\_\_\_\_\_\_\_\_\_\_\_\_

[4] Annals of Library and Information studies, Vol.54, Sep.pp.146-151.

[5] 6th International Caliber – 2008, University of Allahabad, Feb .28-29 & March 1, PP 144-153.

[6] DESIDOC Journal of Library & Information Technology, Vol.30, No.3, May 2010. PP 13-22.

[7] Library Philosophy and Practice 2008, ISSN 1522-0222.

website

[8] www.google.co.in (Accessed  $10^{th}$  July 2023)

[9]<http://www.libsys.co.in/> (Accessed on  $30<sup>th</sup>$  July 2023)

[10] [www.environsoftware.com/libsoft.aspx](http://www.environsoftware.com/libsoft.aspx) (Accessed on 30<sup>th</sup> July 2023)